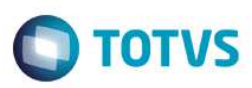

## **Evidência de Testes**

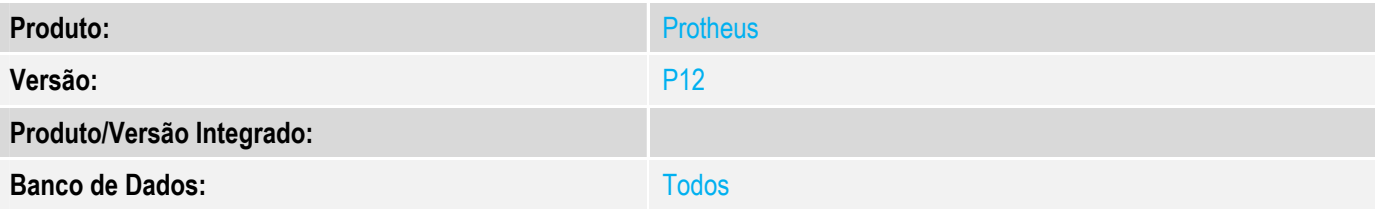

#### **1. Evidência e sequência do passo a passo**

#### **Teste Unitário (Codificação)**

Situação: Rotina Nota sobre Cupons não está tratando corretamente o conceito de venda presencial quando cliente é de Estado diferente da loja de venda, ficando divergente do cupom fiscal que é o documento vinculado..

Correção: Chamado TVVHX7 – Ajuste na rotina de Nota sobre Cupons (Lojr130) para gerar CFOP e UF corretos quando venda presencial e cliente de Estado diferente da loja da venda.

Fontes Alterados: LOJR130

#### **Pré-Requisitos**

*1.1 Configurar parâmetro MV\_LJ130MN = .T. (Nota sobre Multiplos Cupons)* 

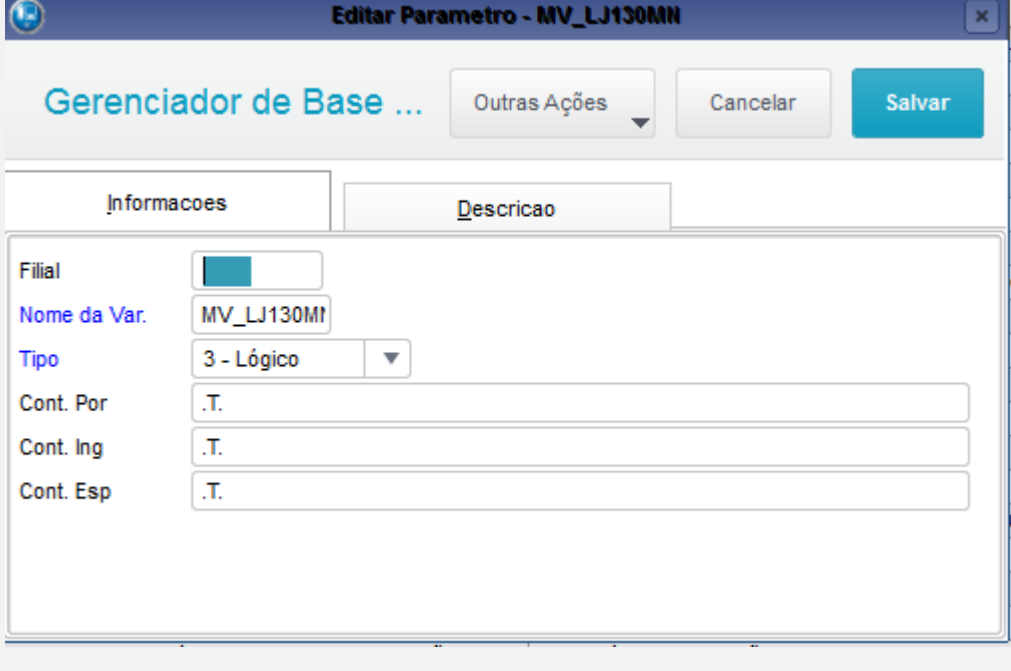

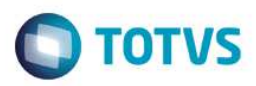

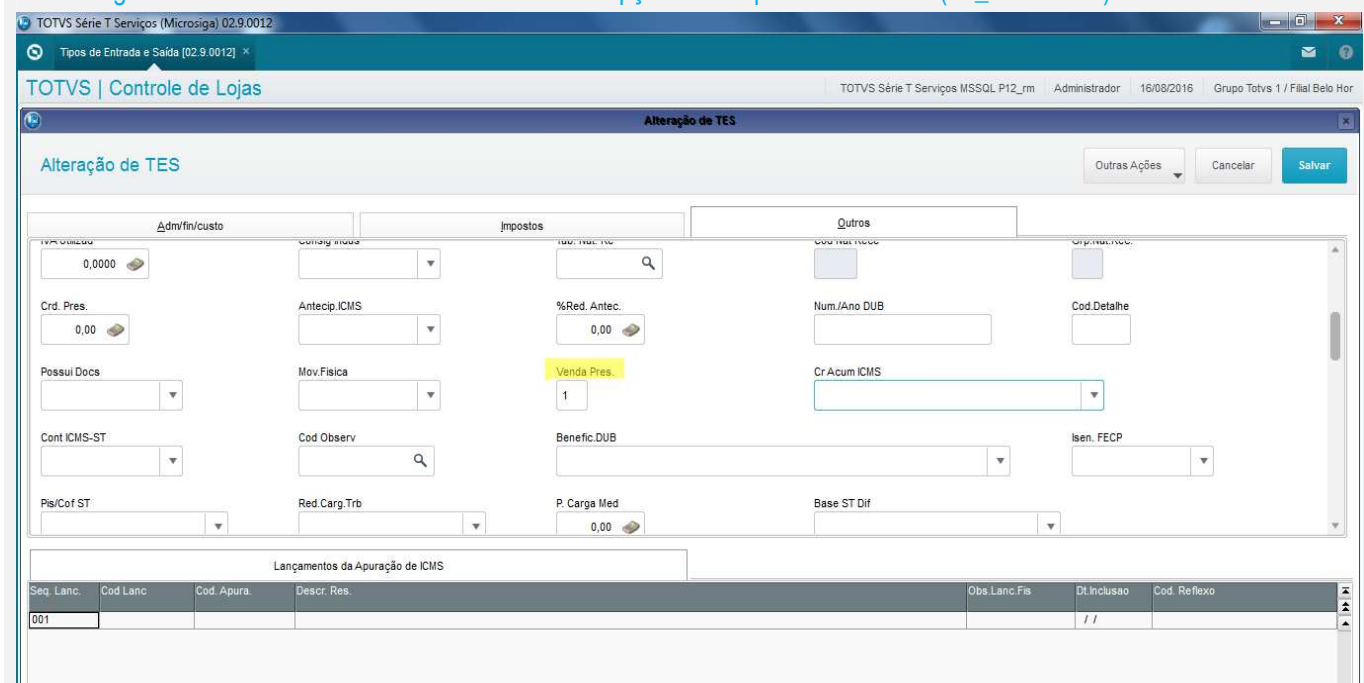

## 1.2 Configurar a Tes de venda das mercadorias com a opção Venda presencial = Sim (F4\_VENPRES).

## 1.3 Cadastrar um cliente que seja de Estado (A1\_EST) diferente do Estado da Loja de Venda (parâmetro MV\_ESTADO).

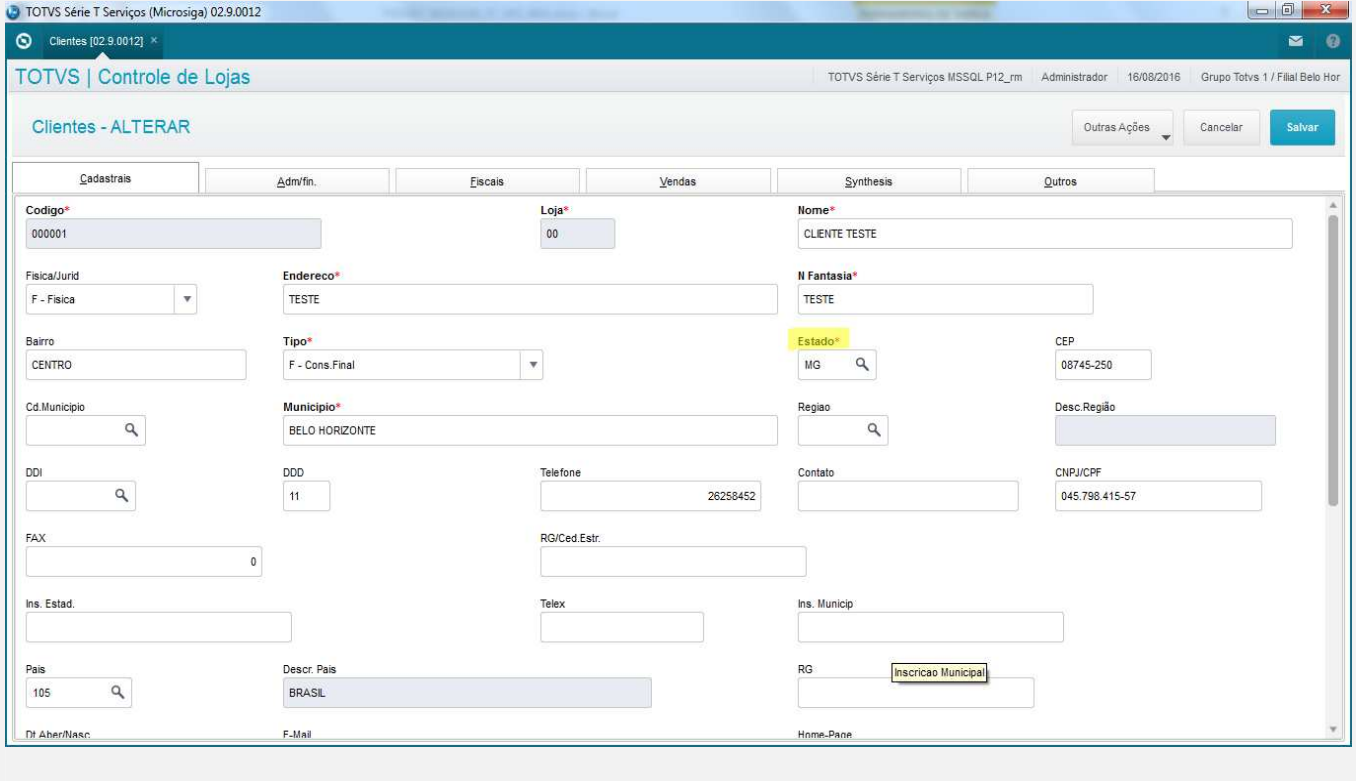

# **O** TOTVS

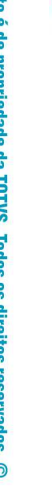

**Este documen** 

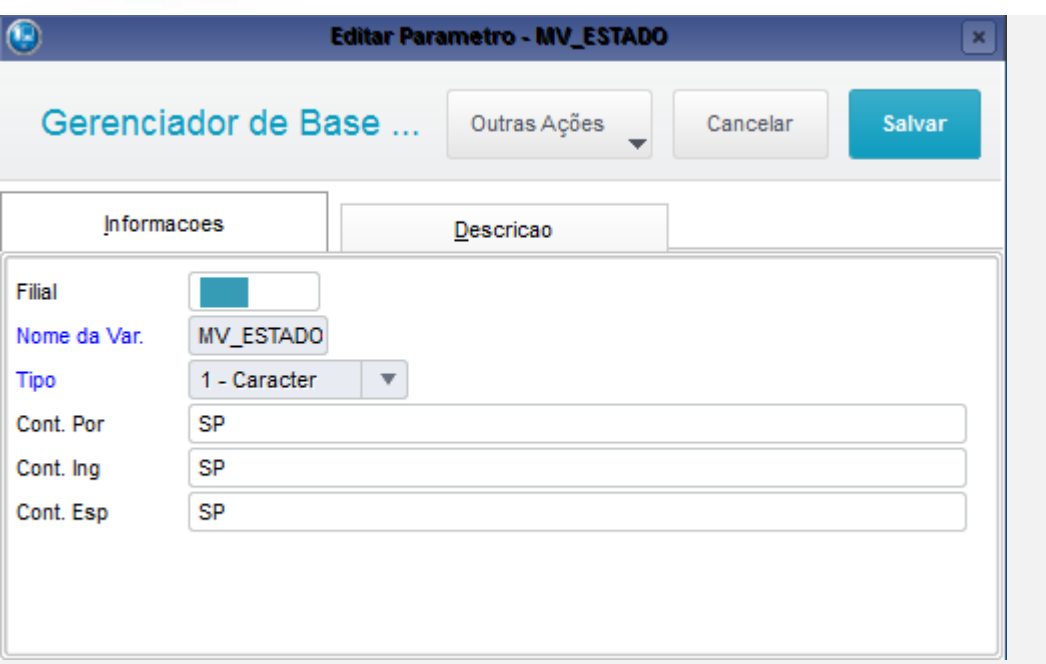

## **Teste**

1.1 Acessar módulo SigaLoja->Atualizações->Atendimento->Venda Assistida e efetuar uma venda para o cliente com Estado diferente do Estado da Loja de Venda.

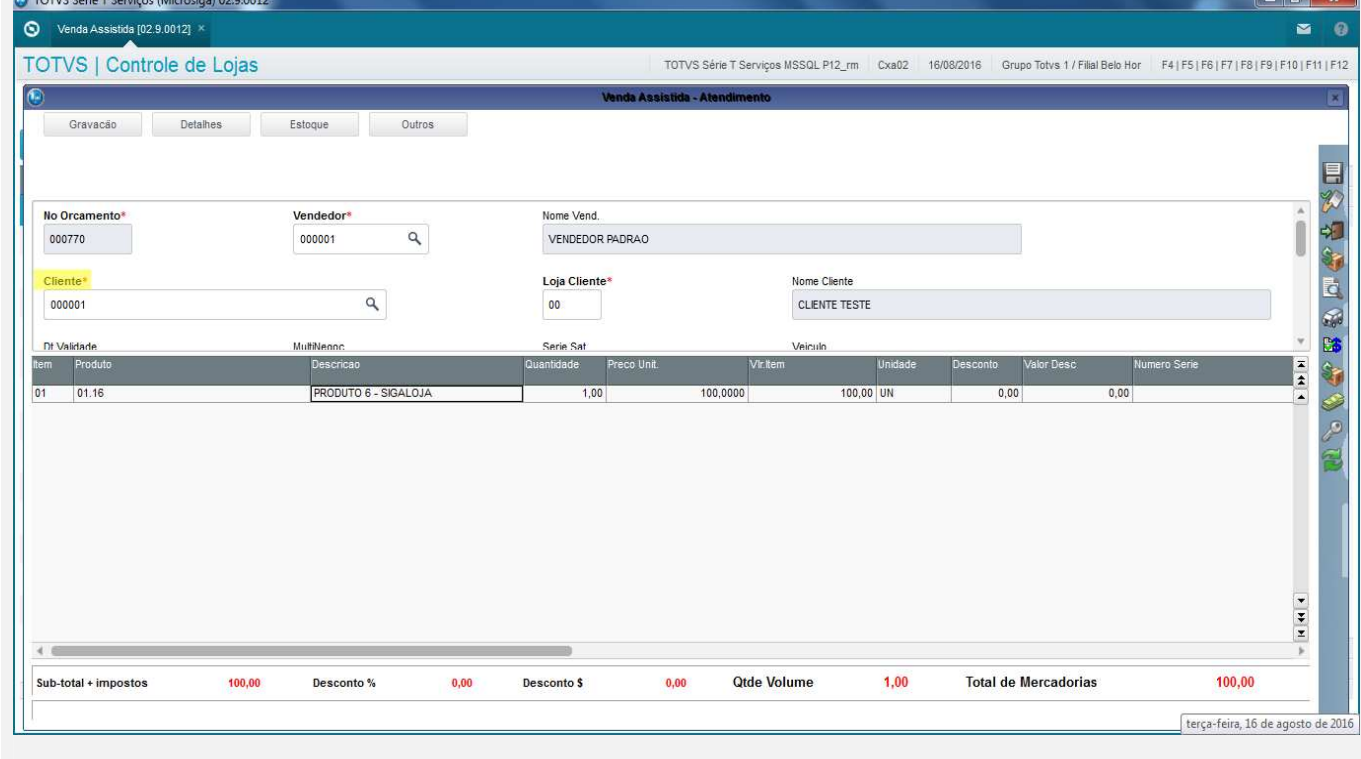

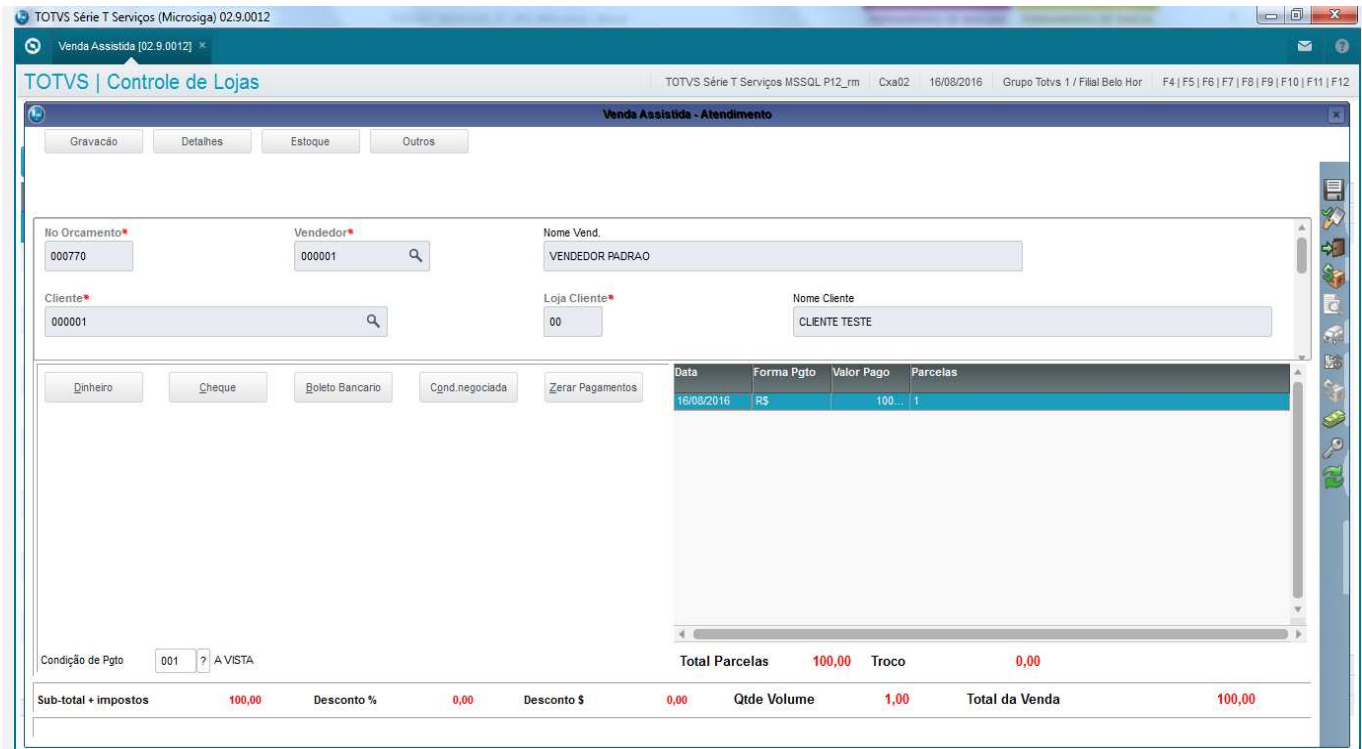

## 1.2 Acessar Relatórios->Gerencia Vendas->NF para Cupom Fisc (LOJR130) e gerar uma Nota para o Cupom Fiscal criado.

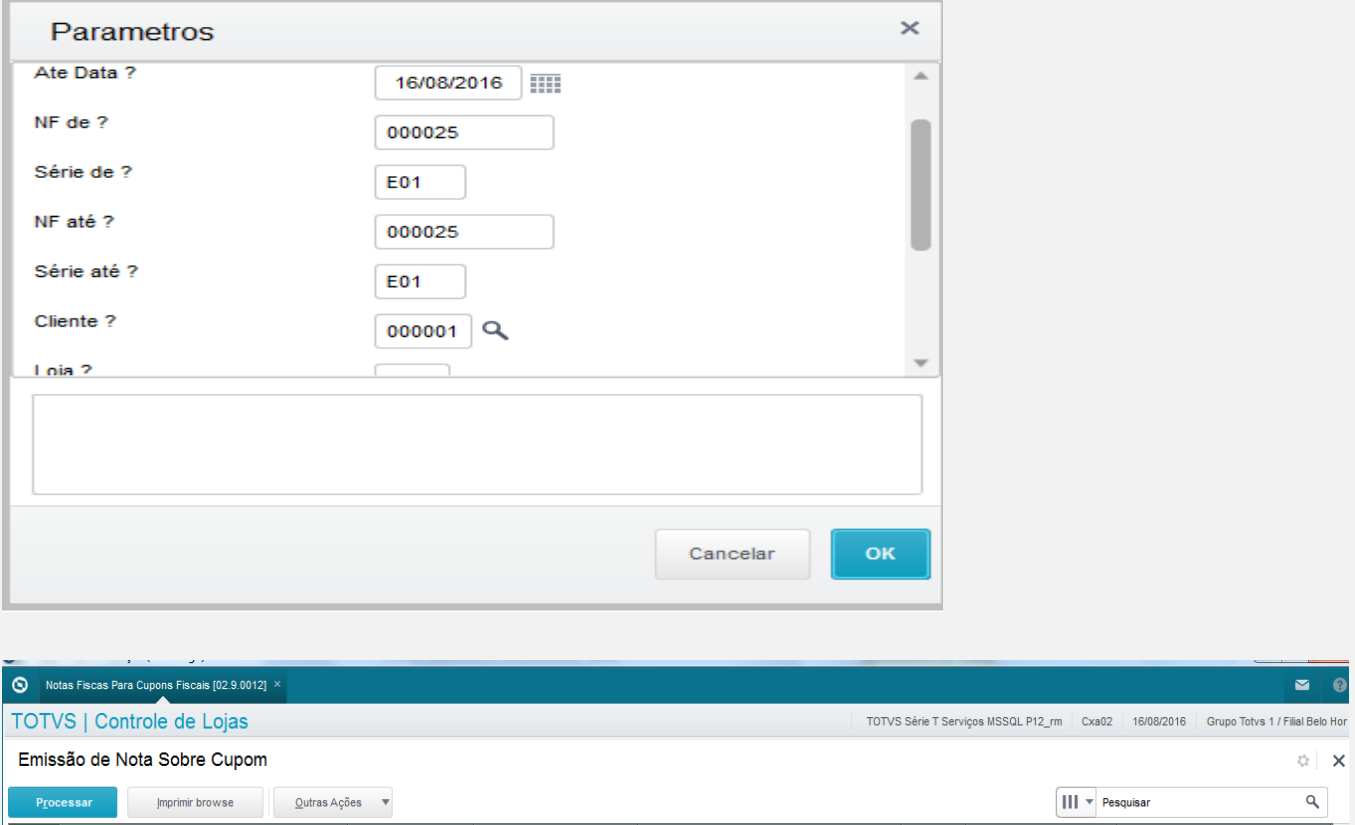

 $000001$ 

Este documento é de propriedade da TOTVS. Todos os direitos reservados. ©

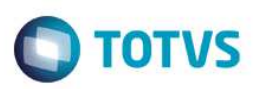

## 1.2 Conferir a CFOP (5209) e o Estado da Venda nas tabelas SF2, SD2, SF3 e SFT.

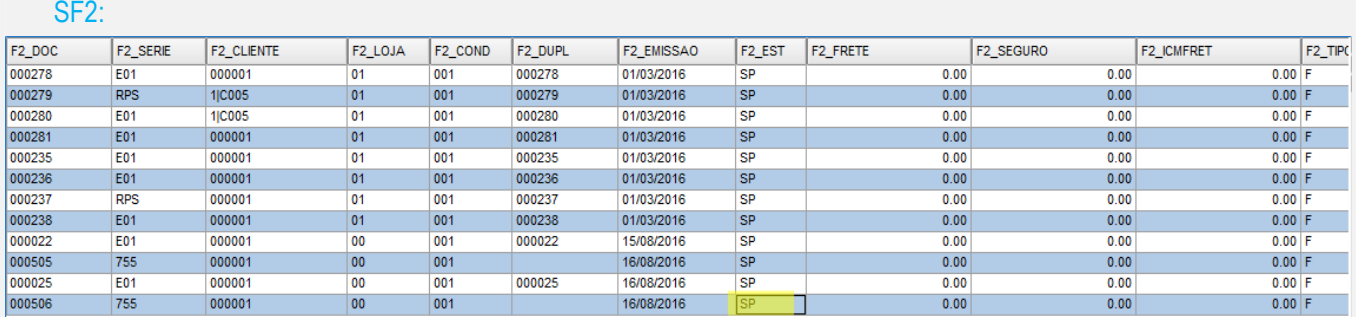

#### SD2:

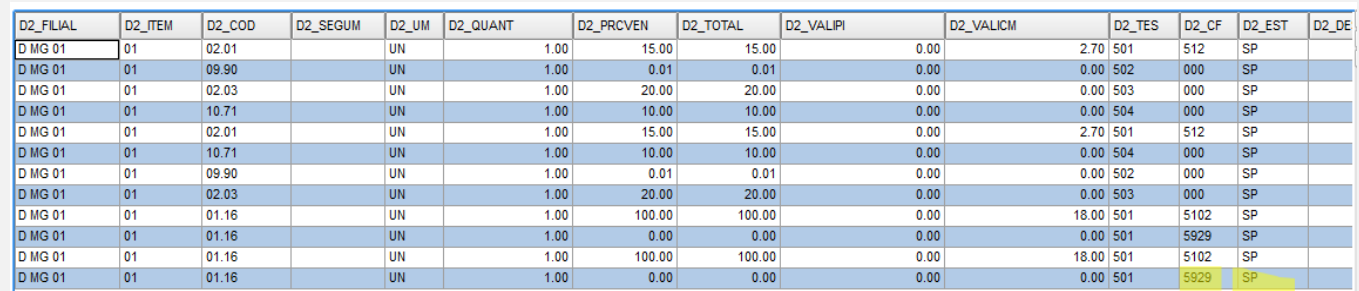

#### SF3:

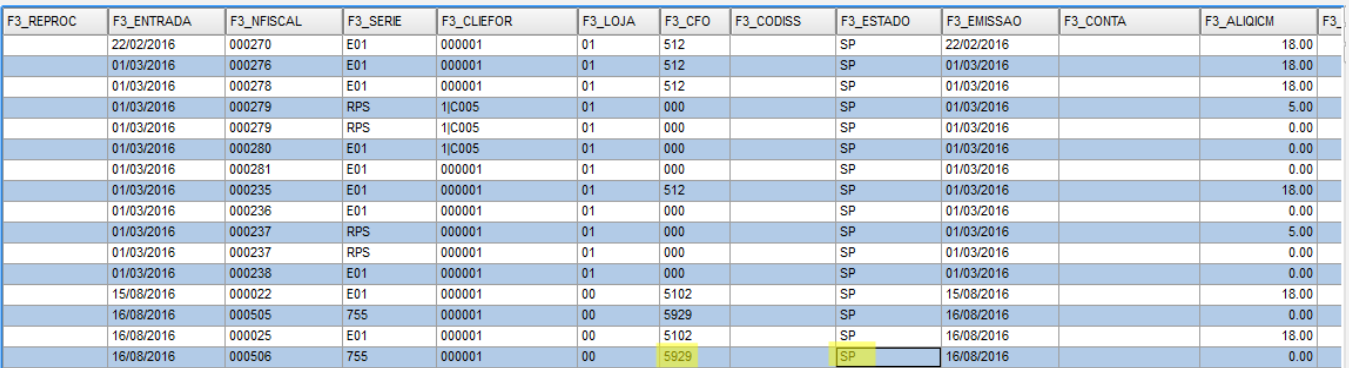

## SFT:

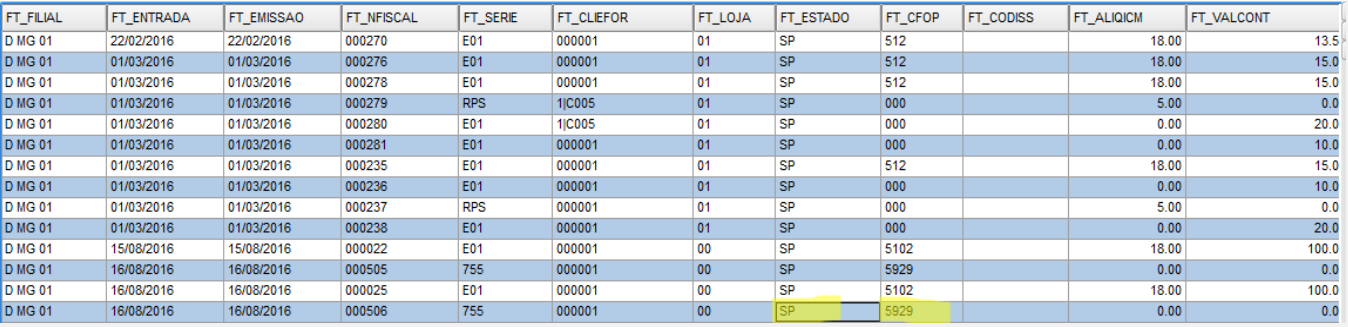

**Teste Automatizado (Central de Automação)**

**Dicionário de Dados (Codificação)**

4. **Outras Evidências**